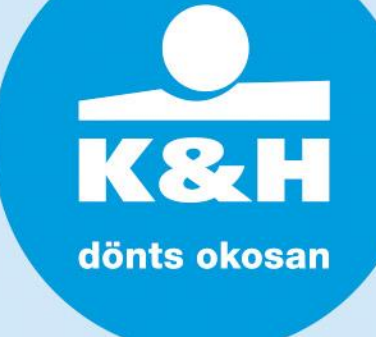

# **K&H mobiltárca**

### **apró betűk helyett – minden, amit a mobilfizetésről tudni érdemes**

Gyakran találkozunk olyan levelekkel és hirdetésekkel, amelyek csak az adott termék vagy szolgáltatás előnyeit, legjobb tulajdonságait emelik ki. A termék megvásárlásának, vagy a szolgáltatás igénybe vételének lehetnek olyan feltételei is, amelyek ugyan olvashatóak a termékleírásban, de nem szembetűnőek, esetleg csak a nehezen érthető jogi szövegben, a leírás végén van rájuk utalás.

Azért készítettük ezt a tájékoztató anyagot, hogy segítsünk Önnek kérdések és válaszok formájában érthetőbbé tenni a fontosabb tudnivalókat a mobilfizetéssel kapcsolatban.

## **általános információk**

#### **milyen technikai feltételei vannak a mobilfizetés funkció igénybevételének?**

Alapfeltételek, hogy a Kártyabirtokos

- saját jogon rendelkezzen K&H mobilbank alkalmazással (mivel a mobilfizetés a K&H mobiltárcában érhető el, ami a K&H mobilbank része)
- mobilkészülékén legalább 4.4 verzió számú Android operációs rendszer fusson
- mobilkészüléke rendelkezzen NFC (Near Field Communication) kommunikációs képességgel

#### **IOS operációs rendszerrel működő mobilkészüléken (pl. iPhone) is működik a mobilfizetés?** Nem, a mobilfizetés csak Android operációs rendszert futtató mobilkészüléken használható.

## **milyen szolgáltatások érhetőek el a K&H mobiltárcában?**

A K&H mobiltárcában első elemként csak mobilfizetés szolgáltatás érhető el.

A mobilfizetéshez kapcsolódó kizárólag internet kapcsolat igénybevétele mellett elérhető funkciók:

- fizikai bankkártya digitalizálása
- biztonsági beállítások módosítása, úgy, mint gyorsfizetés engedélyezése/tiltása, tárca PIN kód módosítása
- fizetési lehetőségek feltöltése
- A mobilfizetéshez kapcsolódó internet kapcsolat igénybe vétele nélkül is elérhető funkciók:
- fizetés digitális bankkártyával fizikai POS termináloknál a mobilkészülék segítségével
- tranzakció történet: az adott mobilkészülékkel kezdeményezett tranzakciók listázása
- alapértelmezett bankkártya kiválasztása (beállítás gyorsfizetéshez)
- digitális bankkártya törlése

## **honnan tölthető le a K&H mobilbank alkalmazás?**

A mobilbank alkalmazás letölthető a Google Play alkalmazásból.

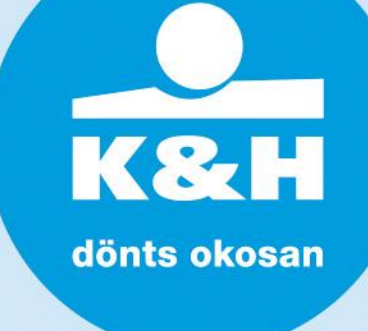

## **bankkártya digitalizálása**

### **mit jelent a digitalizálás?**

Az a folyamat, amely során a Kártyabirtokos egy fizikai bankkártyáját digitális formában létrehozza. A pontos működés a K&H mobilbank felhasználói kézikönyvben olvasható, amely elérhető a [www.kh.hu](http://www.kh.hu/) honlapon.

## **ki jogosult a bankkártyák digitalizálására?**

A Kártyabirtokos saját maga jogosult élő státuszú lakossági és/vagy üzleti bankkártyája digitalizálására. A digitalizáláshoz nem szükséges a Számlatulajdonos/Vezető tisztségviselő hozzájárulása.

## **társkártyát lehet digitalizálni?**

A társ-kártyabirtokos saját maga jogosult élő státuszú lakossági és/vagy üzleti bankkártyája digitalizálására, a Számlatulajdonos/Vezető tisztségviselő nem tudja a társ-kártyabirtokos kártyáját digitalizálni.

## **milyen típusú kártyák választhatók ki digitalizálásra a mobiltárcában?**

Minden, a K&H Bank által kibocsátott Maestro vagy Mastercard típusú lakossági és üzleti betéti vagy hitelkártya digitalizálható függetlenül attól, hogy érintőkártya vagy sem és függetlenül attól, hogy a digitalizálni kívánt fizikai kártya milyen számlához kapcsolódik. Digitalizálni csak olyan fizikai kártyát lehet, amely már aktiválásra került. A digitalizálható kártyatípusok az alábbiak:

- K&H Mastercard betéti érintőkártya
- K&H Mastercard énkártya
- K&H Maestro betéti érintőkártya
- K&H Maestro énkártya
- K&H trambulin Maestro betéti bankkártya
- K&H Mastercard érintő hitelkártya
- K&H World Mastercard hitelkártya és érintő hitelkártya
- K&H vállalkozói Maestro üzleti bankkártya
- K&H Mastercard üzleti bankkártya
- K&H Mastercard üzleti hitelkártya

## **mit kell tennem, ha az alkalmazás újraaktiválása vagy a kártyák törlése után nem jelennek meg a kártyáim a digitalizálható kártyák listájában?**

Javasolt legalább 5 percet várni és újra próbálkozni.

## **nem sikerült a kártyáim digitalizálása, mi lehet az oka?**

Gyenge vagy hot-spot jellegű wifi hálózatokon előfordulhat, hogy nem sikerül a digitalizáció. Ilyenkor célszerű adatkapcsolatra váltani vagy megvárni, míg erősebb wifi jel közelébe kerül.

## **miért nem látok minden bankkártyát a digitalizálható kártya listában, amit mobilbankon igen?**

A K&H mobiltárcába kizárólag azok a bankkártyák kerülnek be, melyek a Kártyabirtokos nevére szólnak. Ha a számlához tartozik még olyan kártya, ami nem az adott Kártyabirtokos felhasználóé, úgy az kizárólag abban a mobiltárcában jelenik meg, amelyiknek az adott Kártyabirtokos a felhasználója.

## **milyen költségei vannak a digitalizálásnak?**

A digitalizálás, illetve a digitális bankkártyával végrehajtható valamennyi művelet díjmentes.

## **kell aktiválni a digitális bankkártyámat, és ha igen, hogyan?**

A digitális kártyákat nem kell külön aktiválni, viszont digitalizálni csak olyan kártyát lehet, amelyhez tartozóan a fizikai bankkártya már aktiválásra került.

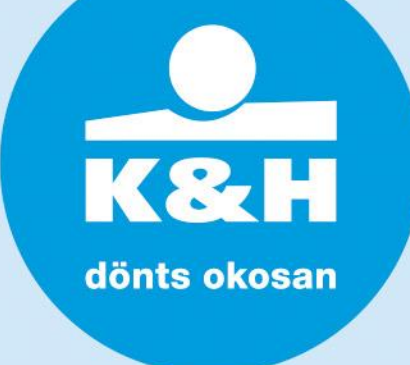

## **mobilfizetés**

#### **mit jelent a mobilfizetés?**

A mobilfizetés során a Kártyabirtokos a digitális bankkártyájával fizikai POS terminálon bankkártyás vásárlást kezdeményez.

A mobilfizetésnek két formában lehetséges:

- K&H mobilbank alkalmazás indításával (ún. elő-engedélyezett mobilfizetés)
- K&H mobilbank alkalmazás indítása nélkül (ún. gyorsfizetéses mobilfizetés)

#### **a digitális kártyámmal tudok-e fizetni az interneten?**

A digitális kártyával kizárólag fizikai POS terminálon lehet vásárlást kezdeményezni.

#### **mit jelent az alapértelmezett bankkártya?**

A Kártyabirtokos mobiltárcában elérhető bankkártyái közül az, melyet gyorsfizetés művelethez jelölt meg. Alapbeállításként az elsőként digitalizált bankkártya, amely később bármikor módosítható a mobiltárcában a Kártyabirtokos által.

#### **hogyan tudom módosítani az alapértelmezett kártyámat?**

A gyorsfizetéshez használt alapértelmezett kártyát a bankkártya képe melletti három pont gomb segítségével vagy a kártya részletes adatai képernyőn lehet kiválasztani a "beállítás gyorsfizetéshez" gombot. Ezzel választható ki az újabb alapértelmezett kártya.

### **hol tudom kikapcsolni a gyorsfizetést, hogy csak PIN köteles tranzakciók legyenek végrehajthatóak a telefonommal?**

A K&H mobiltárca biztonsági beállítások menüpontjában kapcsolható ki a gyorsfizetési funkció.

## **mire való a tárca PIN kód?**

A tárca PIN kód a mobilfizetési tranzakciók jóváhagyásához szükséges numerikus azonosító kód, melyet a K&H mobiltárca felhasználó Kártyabirtokos az első bankkártya digitalizálása során ad meg. A tárca PIN kód egy tetszőlegesen választott min. 4, de max. 8 jegyű számsor. A tárca PIN kód bármikor szabadon megváltoztatható és az adott mobileszközhöz kapcsolódó valamennyi digitális bankkártyára vonatkozik. A tárca PIN kód mobileszközönként eltérő lehet.

## **hogyan tudom megváltoztatni a tárca PIN kódomat?**

A mobiltárca biztonsági beállítások menüpontjában van lehetőség a tárca PIN kód cseréjére.

K& H dönts okosan

### **mi a különbség a mobilfizetés két formája között?**

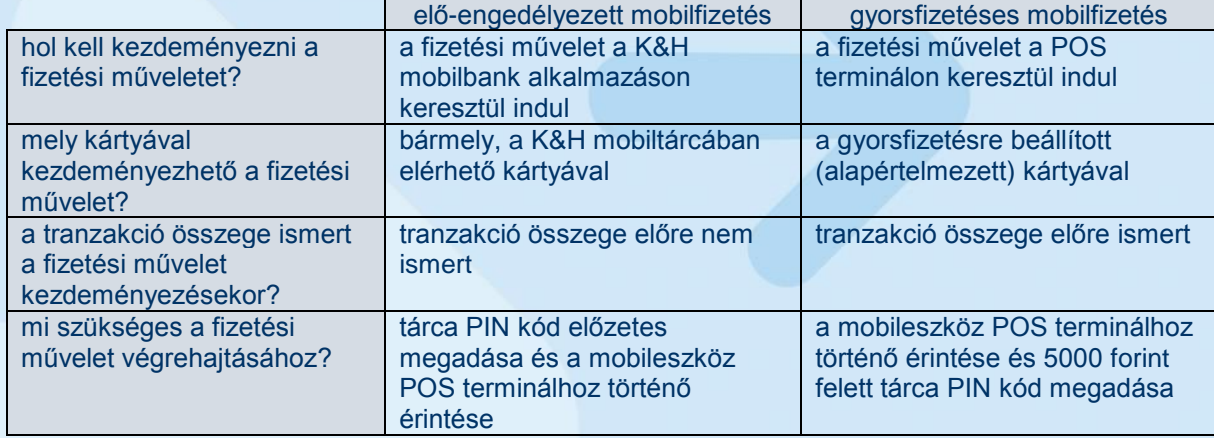

#### **mit kell tennem, ha a digitális bankkártyámmal szeretnék fizetni?**

- A.) elő-engedélyezett mobilfizetés esetén:
	- 1. fel kell oldani a mobilkészüléket, majd be kell lépni a mobiltárcába
	- 2. a fizetési művelet során használni kívánt bankkártya kiválasztása érdekében az adott kártya képe mellett lévő antenna jelet meg kell érinteni
	- 3. a fizetési művelet jóváhagyása érdekében a megjelenő képernyőn meg kell adni az aktuális tárca PIN kódot és meg kell érinteni fizetés gombot, majd 60 másodpercen belül a mobilkészüléket a POS terminálhoz kell érinteni
	- 4. amennyiben a digitális bankkártya és a POS terminál kommunikációja sikeres, úgy a képernyőn megjelenik egy zöld pipa
	- 5. ezt követően a POS terminál bizonylatot nyomtat
- B.) gyorsfizetéses mobilfizetés esetén
	- 1. fel kell ébreszteni a mobilkészüléket, majd a mobilkészüléket a POS terminálhoz kell érintetni. Ebben az esetben a POS terminálon kezdeményezett fizetési művelet kelti életre a mobiltárca alkalmazást.
	- 2. a fizetési művelet jóváhagyása érdekében:
		- 2/a. amennyiben a tranzakció 5000 forint alatti, úgy nem szükséges tárca PIN kód megadása
		- 2/b. amennyiben a tranzakció eléri az 5000 forintot, úgy meg kell adni az aktuális tárca PIN kódot, és meg kell érinteni fizetés gombot, majd 60 másodpercen belül a mobilkészüléket ismételten a POS terminálhoz kell érinteni
	- 3. amennyiben a digitális bankkártya és a POS terminál kommunikációja sikeres, úgy a képernyőn megjelenik egy zöld pipa
	- 4. ezt követően a POS terminál bizonylatot nyomtat

Esetenként előfordulhat, hogy a fizetési művelet végrehajtása során nem tárca PIN kód, hanem a kártyához tartozó PIN kód megadása szükséges a terminálon.

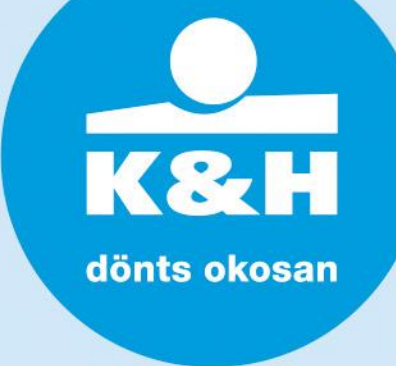

## **mit tegyek, ha gyorsfizetéskor push üzenetben kapok értesítést a PIN kód megadási kötelezettségről, de nem jön fel magától az ablak!**

Android 6-os vagy afölötti operációs rendszernél ez előfordulhat. Ilyenkor nincs engedélyezve a K&H mobilbank alkalmazásnak, hogy bizonyos képernyőket felugorva eltakarjon. Ilyenkor a telefon beállításai között meg kell keresni a speciális alkalmazás engedélyeket és engedélyezni kell, hogy más alkalmazásokat a mobilbank eltakarhasson / rajzolhasson rájuk (a beállítás pontos elnevezése telefon típusonként változik).

## **mit tegyek, ha a telefonom nem reagál a POS terminálra és nem tudok fizetni?**

- 1. ellenőrizze, hogy be van-e kapcsolva az NFC a telefonon. Ha nincs, akkor a terminál nem tud kapcsolatot létesíteni a készlékkel.
- 2. ellenőrizze, hogy digitalizálva van-e kártyája a mobileszközön
- 3. ha a beállítások rendben vannak, próbálja meg a telefont máshogy érinteni a terminálhoz. Minden telefonban máshol található az NFC chip. Készülékfüggő, hogy alul, középen vagy fent kell a terminálhoz tartani a telefon hátulját.

#### **elfogytak a fizetési lehetőségek, hibaüzenet jelenik meg a telefonon és nem sikerül a tranzakció:**

- 1. ellenőrizni kell, hogy van-e internet kapcsolat a készüléken
- 2. ha van internet, be kell lépni a K&H mobilbankba és megérinteni a "fizetési lehetőségek feltöltése" gombot (a kártya képe mellet található három pötty ikonra nyomva jelenik meg ez a lehetőség)

#### **mi a teendő, ha az én telefonom fekete képernyővel is fizet, tudok ezen változtatni?**

Bizonyos készülékek, például néhány típusú Samsung telefon fekete képernyővel is reagál a fizetésre, ez a készülék tulajdonsága.

#### **mi a teendő, ha az én telefonomat nem elég felébreszteni, de fel is kell oldani a fizetéshez, tudok ezen változtatni?**

Vannak készülékek, melyek nem engedik a fizetést, ha nincs feloldva a telefon képernyőzára. Ilyenek például bizonyos Huawei telefonok, ez a készülék sajátossága.

## **honnan tudom, hogy a fizetési művelet során a tárca PIN kódot vagy a kártyához tartozó PIN kódot kell megadnom?**

Mobilfizetés esetén az esetek nagy többségében tárca PIN kód megadása szükséges, ezt a PIN kódot mindig a mobilkészüléken kell megadni. Azonban az esetek kis százalékában előfordul, hogy mégis a fizikai kártyához tartozó aktuális PIN kódot kell megadni, ebben az esetben a PIN kód megadását a POS terminál kéri és ezen keresztül is kell megadni.

## **fizethetek internetkapcsolat nélkül, és ha igen hány alkalommal?**

Internetkapcsolat nélkül is van lehetőség mobilfizetésre, azonban ez a darabszám (fizetési lehetőség) korlátos.

## **mit jelent a fizetési lehetőség?**

A mobileszközön tárolt fizetési darabszám korlát, amely a digitális bankkártyával - internetkapcsolat nélkül (offline üzemmódban) - végrehajtható vásárlások darabszámát határozza meg. Minden digitális kártyához mobilkészülékenként minimum 10, de maximum 15 darab offline fizetési lehetőség tartozik. Minden offline üzemmódban végrehajtott vásárlás esetében felhasználásra kerül egy darab offline fizetési lehetőség. Amennyiben az offline fizetési lehetőségek száma 3 darab alá csökken, úgy a mobiltárca értesítést küld a felhasználónak. Amennyiben az offline fizetési lehetőségek elfogynak, újabb internetkapcsolat nélküli vásárlás az adott digitális bankkártyával nem hajtható végre.

## **mit kell tennem, ha elfogytak a fizetési lehetőségeim?**

Újabb fizetési lehetőségek letöltéséhez első lépésként internetre kell kapcsolódni, majd a K&H mobiltárcában az adott kártyához tartozó "fizetési lehetőség feltöltése" gombot kell megérinteni.

**R** dönts okosan

**a digitális kártyámhoz milyen költési limitek kapcsolódnak, mekkora összeg erejéig tudok fizetni?** A digitális bankkártyával végrehajtható vásárlások összegét alapbeállításként a digitális kártyához tartozó fizikai kártya vásárlási limit korlátozza. Azonban a vásárlási limiten belül meghatározható egy ún. "napi **mobiltárca limit**", ami a vásárlási limiten belül kifejezetten a mobilfizetéssel végrehajtható vásárlásokat korlátozza. **A napi mobiltárca limit bármikor módosítható.**

A napi mobiltárca limiten felül további korlátot jelent az ún. "kumulált mobiltárca limit", amely meghatározza az egymást követően tárca PIN kód nélkül végrehajtható tranzakciók maximumát. **A kumulált limit nem módosítható.** A kumulált mobiltárca limit elérése esetén a következő tranzakció minden esetben kizárólag tárca PIN kód jóváhagyással hajtható végre.

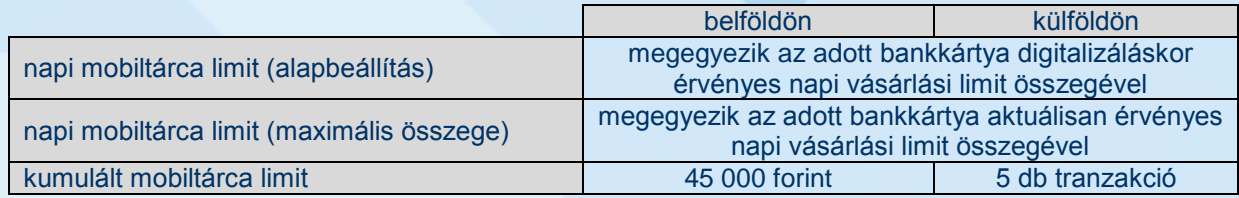

## **ki és hol módosíthatja a digitális kártyához tartozó vásárlási limiteket?**

A napi mobiltárca limitet, hasonlóan a hagyományos készpénzfelvételi és vásárlási limitekhez, a Bankkártya és hitelkártya szolgáltatásokra vonatkozó Általános Szerződési Feltételei szerint lehet módosítani.

## **ha a K&H mobiltárcában a limitmódosítás opcióra kattintok, nem jön be a limitmódosítás oldal, csak a kártyalista képernyőre navigál, mi ennek az oka?**

Ennek elsődleges oka az lehet, ha az adott bankkártyához kapcsolódóan Önnek nincs limitmódosítási joga, azonban az is előfordulhat, hogy az adott kártya nem az alapértelmezett mobilbankos ügyfélhez tartozik. Ilyenkor a K&H mobilbank belépéskor ügyfelet kell váltani.

## **ha a fizikai bankkártyám napi vásárlási limitje 150 000 forint és elköltöttem 50 000 forintot, mennyit használhatok fel még ugyanazon a napon ehhez a kártyához tartozó digitális kártyámmal?**

Ha az adott digitális kártyához nincs külön napi mobiltárca limit meghatározva, úgy a digitális kártyához tartozó fizikai vásárlási limit korlátozza a mobilfizetést. Vagyis még 100 000 forint költhető el aznap.

## **mi történik, ha elfelejtem a tárca PIN kódomat?**

A mobiltárca biztonsági beállításokban mPIN kód/ujjlenyomat megadása után tudsz új tárca PIN kódot választani.

## **mi történik, ha többször elrontottam a tárca PIN kódomat?**

Amennyiben három egymást követő alkalommal téves tárca PIN kódot adott meg, úgy digitális kártya blokkolásra kerül. Ebben az esetben törölni kell az adott kártyát és újra digitalizálni.

## **elrontottam a mobilbankos mPIN kódomat és kitiltott a mobilbank. Tudok így fizetni?**

Ha csak 24 órára került felfüggesztésre a mobilbank, akkor még tud fizetni, ha viszont teljesen kitiltotta a rendszer, úgy a készüléken található digitális bankkártyák is felfüggesztésre kerülnek.

## **meddig érvényesek a digitális bankkártyák?**

A digitális bankkártyák lejárata 37 hónap, a kártyák a lejáratot követően nem kerülnek automatikusan megújításra.

## **mi történik, ha a digitális bankkártyámhoz tartozó fizikai bankkártyám lejár és megújításra kerül?**

A meglévő digitális bankkártyát a Bank nem rendeli hozzá automatikusan a megújításra került új fizikai kártyához, ezért a megújított fizikai bankkártyát újra kell digitalizálni.

## **mi történik, ha lejár a fizikai bankkártyám és nem kerül megújításra?**

 $\rightarrow$  K&H TeleCenter (06 1/20/30/70) 335 3355  $\rightarrow$  kh.hu  $\rightarrow$  bank@kh.hu

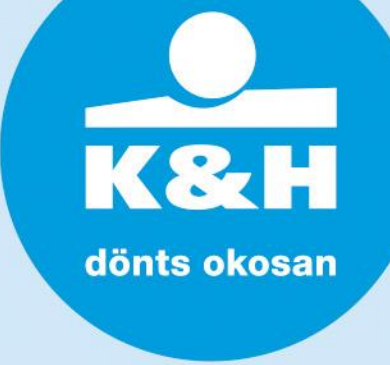

A fizikai kártya megszűnésével a digitális bankkártya is megszűnik.

**mit kell tennem, ha a digitális kártyámat már nem szeretném használni és meg szeretném szüntetni?** A digitális kártyák megszüntetése két módon lehetséges, vagy a kártya törlésével a K&H mobiltárcából, vagy a kártya tiltásával a TeleCenteren keresztül.

A digitális bankkártya törlése a K&H mobiltárcában a további műveletek (három pontikon) "kártya törlése" menüpont kiválasztásával lehetséges, a digitális bankkártya tiltása a TeleCenteren a kártya tiltásával lehetséges. Mind a digitális bankkártya törlése, mind a digitális bankkártya tiltása minden esetben díjmentes és nem visszavonható művelet. Azonban egy korábban törölt digitális bankkártya bármikor újra díjmentesen digitalizálható.

#### **használhatom-e tovább a fizikai bankkártyámat, ha a digitális kártyám tiltásra került?**

Igen, a digitális bankkártya törlése/tiltása nem befolyásolja a fizikai kártya használatát.

#### **a digitális bankkártyámhoz kapcsolódik-e utasbiztosítás?**

A digitális kártyákhoz nem kapcsolódik utasbiztosítás.

#### **hol jelenthetem be a digitális kártyám tiltását?**

A digitális bankkártya tiltása a TeleCenteren keresztül lehetséges. A digitális bankkártya tiltása minden esetben díjmentes és nem visszavonható művelet. Azonban egy korábban tiltott digitális bankkártya bármikor újra díjmentesen digitalizálható.

#### **a digitális bankkártya törlése/tiltása milyen költséggel jár?**

A digitális bankkártyával végrehajtható valamennyi művelet díjmentes.

#### **mit kell tennem, ha a digitális bankkártyámmal visszaélés történik?**

A digitális kártyával történő visszaélés gyanúja esetén a kártyát tiltani kell a TeleCenteren. A digitális bankkártya tiltása minden esetben díjmentes és nem visszavonható művelet.

#### **használhatom-e tovább a digitális bankkártyámat, ha a fizikai kártyám tiltásra került?**

Nem, a fizikai kártya tiltása a digitális bankkártya tiltását is eredményezi, míg ez fordítva nem igaz. A digitális bankkártya törlése, illetve TeleCenter általi tiltása nem korlátozza a fizikai kártya használatát.

#### **mit kell tennem, ha elhagytam a mobilkészülékemet?**

Amennyiben a Kártyabirtokos elhagyta a mobilkészülékét, úgy a digitális bankkártya tiltását haladéktalanul be kell jelenteni a TeleCenteren keresztül ({1/20/30/70} 335 3355). A digitális bankkártya tiltása nem befolyásolja a fizikai kártya használatát.

#### **amennyiben egy adott fizikai kártya több készüléken kerül digitalizálásra, úgy az egyik digitális bankkártya törlése/tiltása valamennyi digitális bankkártya törlését/tiltását is jelenti?**

Nem, csak a Kártyabirtokos által megadott mobilkészülékhez tartozó digitális bankkártya kerül törlésre/tiltásra, nem az összes.

#### **hol jelenthetem be a digitális kártyám törlése/tiltását?**

A digitális bankkártya törlését maga a Kártyabirtokos hajthatja végre a mobilkészüléken

## **ha lecserélem a mobilkészülékemet, tudom használni a meglévő digitális kártyáimat az új készüléken?**

Egy korábbi mobilkészüléken digitalizált kártyák nem lesznek elérhetőek egy új mobilkészüléken. Az új készülékre is le kell tölteni a K&H mobilbankot, belépni a K&H mobiltárcába és digitalizálni a kívánt bankkártyát.